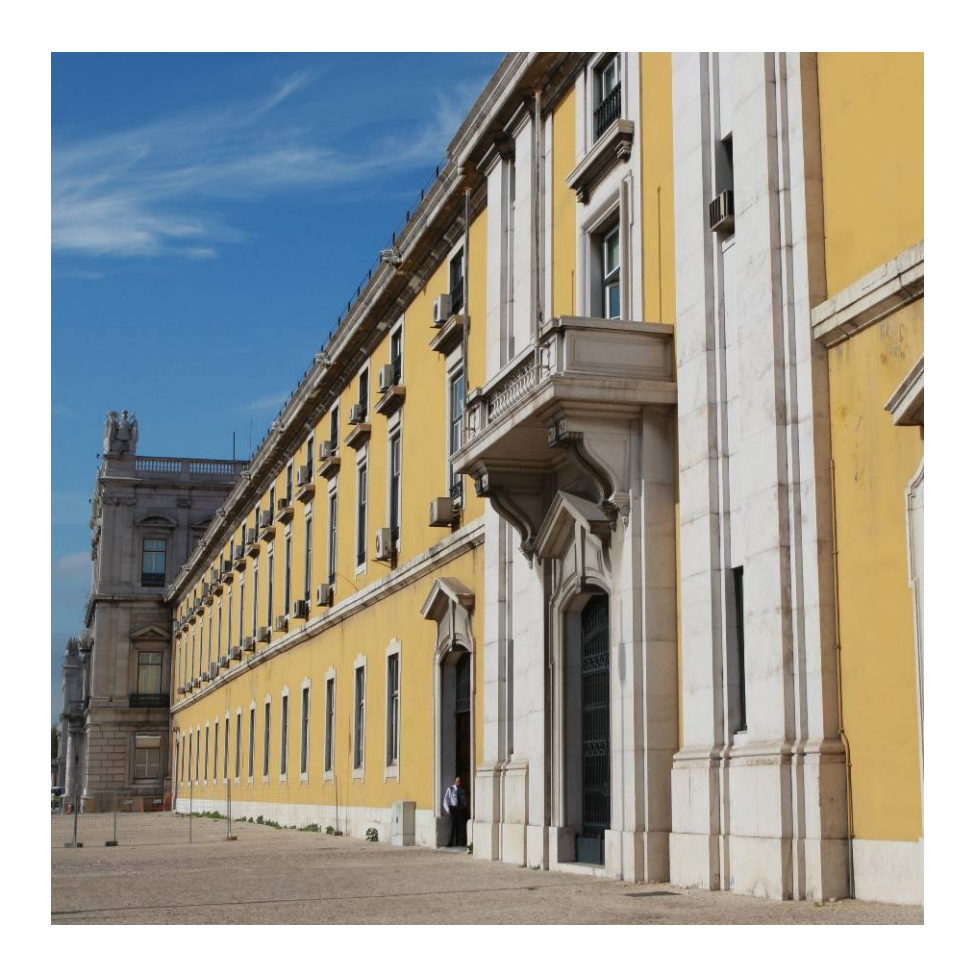

Ajuda à comunicação do

Inventário de Existências

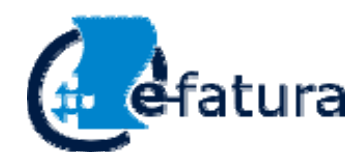

# **Indice**

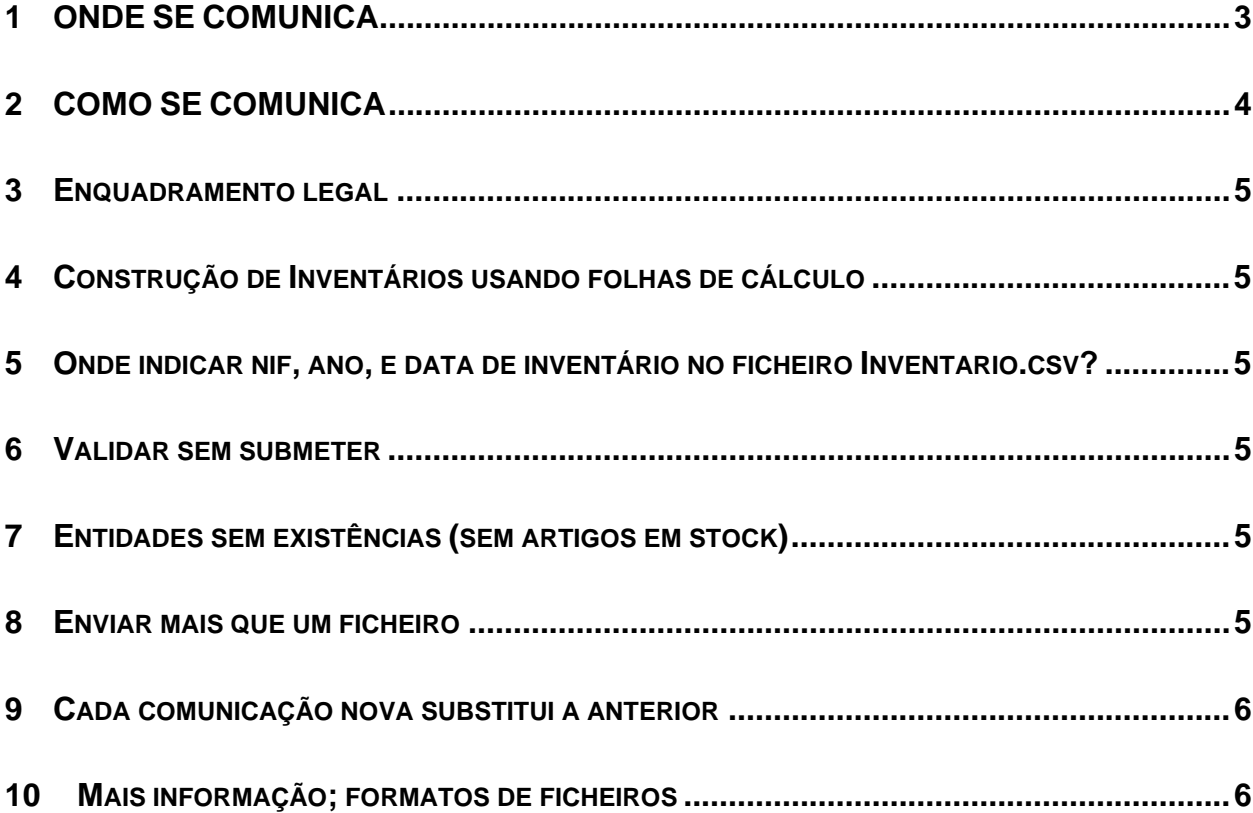

# **1 ONDE SE COMUNICA**

A comunicação do Inventário de Existências prevista no OE 2015 faz-se no site e-fatura.

O declarante identifica-se como comerciante, e logo após a autenticação aparece-lhe uma página que lhe permite aceder ao local onde se comunicam os inventários.

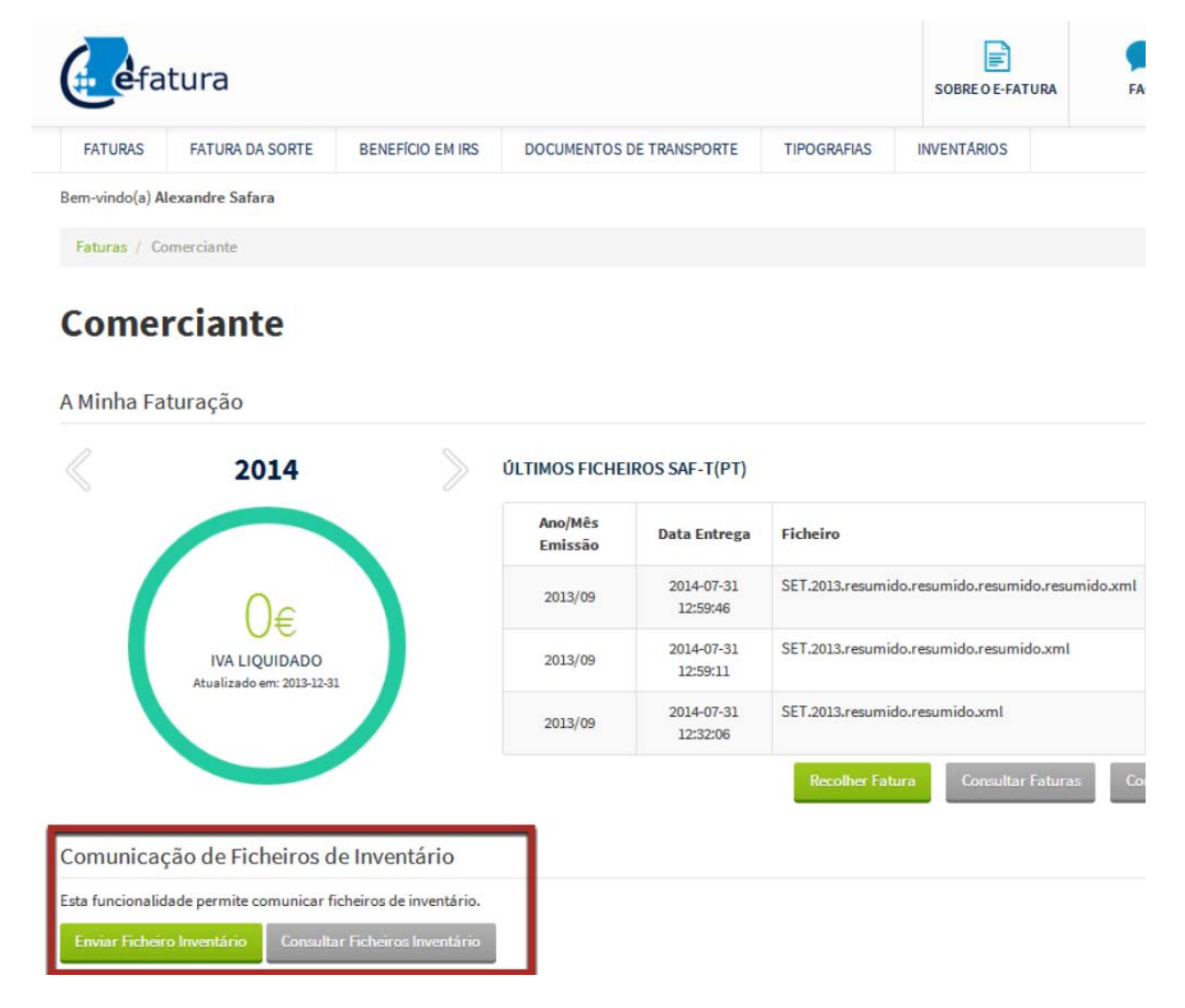

## **2 COMO SE COMUNICA**

A comunicação faz-se submetendo um ou mais ficheiros, que deverão estar nos formatos divulgados pela AT.

Depois do utilizador carregar em Submeter, desencadeia-se o processo de validação. Este processo aborta assim que apanha o primeiro erro.

Terminada a validação com sucesso, é gravado na máquina do cliente um único ficheiro reunindo a informação que será enviada à AT. Nesse ficheiro único toda a informação aparece no formato xml, embora a entidade possa ter indicado um ou mais ficheiros com formato diferente. E se indicou vários ficheiros, a informação neles contida aparece reunida no ficheiro único.

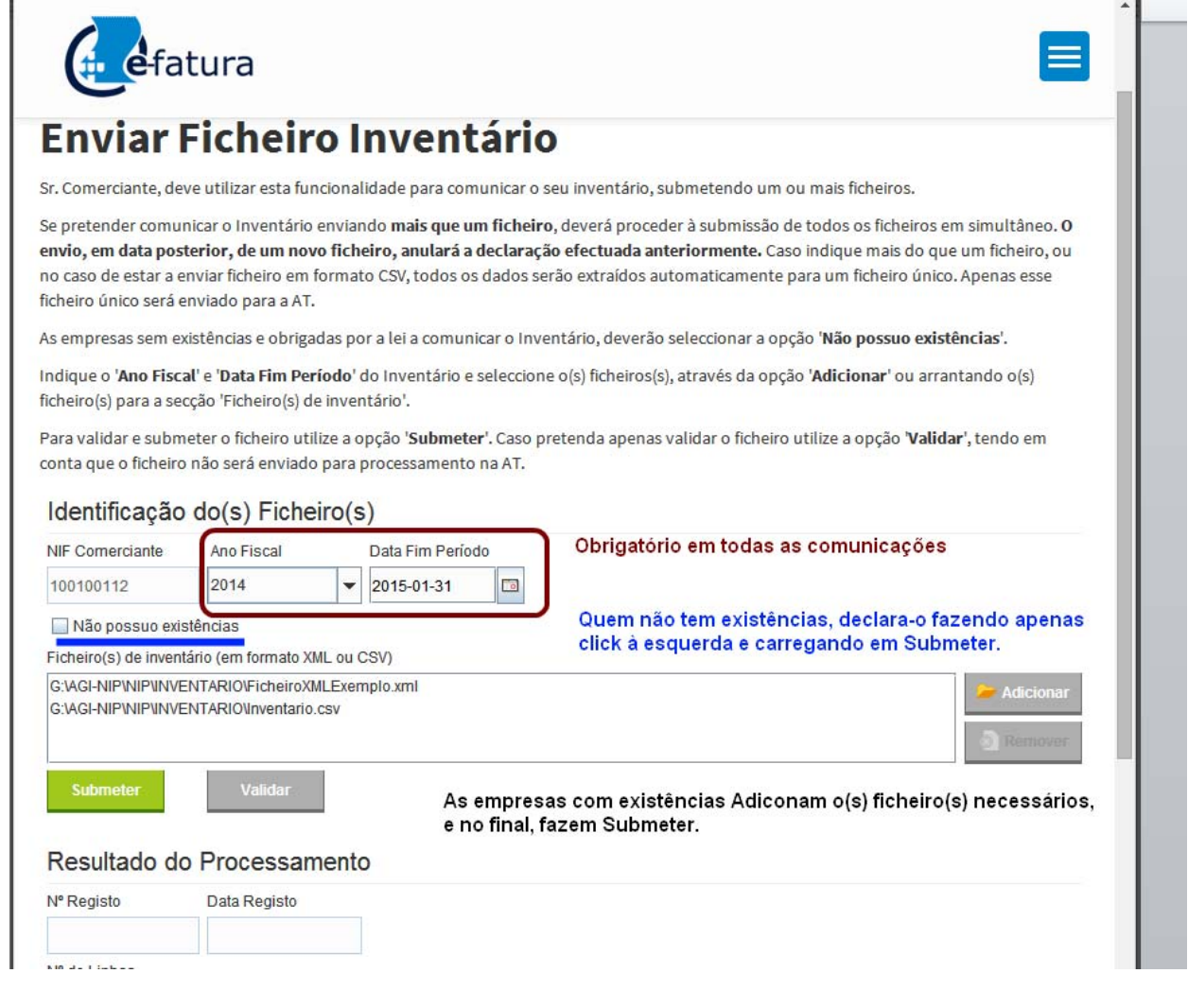

## **3 Enquadramento legal**

A comunicação de inventários está regulada pelo OE 2015 (Artigos 233 e 234) e por portaria [específica.](http://info.portaldasfinancas.gov.pt/NR/rdonlyres/216F8067-3BC4-4EE7-A565-F644DCE04FF9/0/Portaria_2_2015.pdf) 

## **4 Construção de Inventários usando folhas de cálculo**

Para construir o ficheiro de inventário a submeter, poderá usar uma folha de cálculo, seguindo este procedimento:

1) Coloque os dados na folha de cálculo. De preferência utilize a folha que a AT disponibilizou como exemplo em "Apoio ao contribuinte", na página principal do site da AT, porque este ficheiro já tem as colunas e os cabeçalhos certos. Pode copiar os seus dados para lá, se estiverem noutro local. O ficheiro assim criado é um ficheiro especial (csv). Bastará depois gravá-lo.

2) De seguida submeta esse ficheiro, e o software da AT construirá o ficheiro xml, que é gravado no disco do contribuinte, no local que indicar. E logo de seguida a aplicação da AT envia-o para a AT.

ATENÇÃO: Se usa números com muitos algarismos (por ex., códigos de barras com onze ou mais dígitos), verifique se a folha de cálculo não os apresenta em numeração científica (tipo: 1,23E+8). Se assim for, selecione toda essa coluna e dê-lhe o formato numérico antes de gravar. A regra é: sempre que se grava, os algarismos têm de estar todos visíveis.

#### **5 Onde indicar nif, ano, e data de inventário no ficheiro Inventario.csv?**

No écran onde se faz a submissão há lugar para prestar as informações mencionadas.

#### **6 Validar sem submeter**

É possível validar os ficheiros a submeter. Procede-se como se estivesse a fazer a submissão dos ficheiros e, no final, escolhe-se Validar. A validação interrompe-se logo que é encontrado o primeiro erro.

## **7 Entidades sem existências (sem artigos em stock)**

As entidades sem existências são obrigadas a comunicar que não têm existências. Na página da submissão assinalam a opção "Não possuo existências" e fazem Submeter. **Não indicam**, portanto, um ficheiro vazio.

## **8 Enviar mais que um ficheiro**

As entidades que tenham o inventário distribuído por vários ficheiros – porque têm um ficheiro por loja ou armazém, ou porque têm várias aplicações e extraem um ficheiro de cada uma

delas, etc. – podem indicar, de uma vez, vários ficheiros. Esses vários ficheiros são combinados localmente pela aplicação num único ficheiro. Nestes casos, é este ficheiro-junção que é enviado para a AT, depois de ser gravado na máquina do contribuinte que está a submeter o inventário.

Cada nif deverá comunicar o seu inventário integralmente, usando um ou mais ficheiros.

## **9 Cada comunicação nova substitui a anterior**

Sempre que uma empresa faz uma comunicação de inventário, para um dado período, essa comunicação substitui qualquer outra que tenha feito anteriormente. Se, por exemplo, uma entidade com um dado Nif, submeter um ficheiro e passadas umas horas submeter um segundo ficheiro, só o segundo ficheiro é considerado pela AT como relação de inventário.

## **10 Mais informação; formatos de ficheiros**

Informação adicional sobre os procedimentos associados à comunicação de inventários pode ser obtida no Portal das Finanças, no Apoio ao Contribuinte disponibilizado do lado esquerdo da Home Page. Aí se indica também quais os **formatos dos ficheiros aceites**(ficheiros xml e ficheiros de texto separados por vírgulas) que são aceites.

Se precisar de outras informações/esclarecimentos, utilize por favor e-balcão: https://www.portaldasfinancas.gov.pt/pt/formularioContacto.action?action=/pt/formularioContacto.action